# \*PACER Service Center\*

#### Announcements

http://pacer.psc.uscourts.gov

October 2008

## **Courts of Appeals and CM/ECF**

The U.S. Courts of Appeals for the First, Third, Fourth, Sixth, Seventh, Eighth, Ninth, Tenth, and DC Circuits and the Bankruptcy Appellate Panels in the Sixth, Eighth, Ninth and Tenth Circuits have implemented CM/ECF.

At the time of this article's publishing, e-filing capabilities have been implemented in the U.S. Courts of Appeals for the Fourth, Sixth, Eighth and Ninth Circuits only. Mandatory e-filing (unless granted an exemption) became effective for the Eighth Circuit U.S. Court of Appeals on June 1, 2007, Fourth and Sixth Circuits on June 1, 2008, and will become effective for the Ninth Circuit on January 2, 2009. To become an appellate CM/ ECF filer, the filer registration form must be completed at the PACER Service Center website *http://pacer.psc.uscourts.gov*. Electronic Learning modules demonstrating CM/ECF, PACER reports, and document filing are available at www.ca4.uscourts.gov, www.ca6.uscourts.gov and www.ca8.uscourts.gov.

The remaining U.S. Courts of Appeals are scheduled to implement CM/ECF in 2009. Information regarding a particular court's implementation date may be available at the court's home page.

To access the CM/ECF Appellate application to e-file or view case information, the latest version of Java is required. This can be downloaded at www.java.com at no charge.

#### **General Information**

The PACER Service Center hours of operation are 8:00 AM to 6:00 PM Central time, Monday through Friday and is closed for Federal holidays. Remaining holidays for which the PACER Service Center will be closed are October 13 for Columbus Day, November 11 for Veteran's Day, November 27 for Thanksgiving, and December 25 for Christmas.

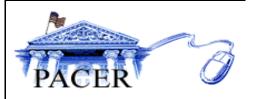

The newest version of the PACER User Manual is available at no charge under the Documents section at the PACER Service Center website *http://pacer.psc. uscourts.gov.* 

### Notice of Electronic Filings (NEFs)

Previously any recipient of a Notice of Electronic Filing (NEF) was allowed one view of the referenced documents without incurring PACER charges. Now only participants in the case (parties, attorneys of record and their staff), are provided a view at no charge while others accrue PACER charges. The NEFs received from cases listed in the "Send Notices for these Additional Cases" section of the Email Information Screen will accrue PACER charges. It is the attorney's responsibility to remove cases in which he/she is not actively involved. Otherwise, he/she will continue to receive NEFs for cases in which he/she is not the attorney of record, and will accrue charges for accessing the linked document(s).

Here is how to remove cases: Log into CM/ECF using an ECF filer login. Select the Utilities menu item.

Select "Maintain Your Account."

Select "Email Information."

Remove the check mark for "Send notices for these additional cases." Click on "Return to Account Screen" then click on "Submit." Questions or Comments regarding information in the announcement?

Email *pacer@psc.uscourts.gov* or call (800) 676-6856.

#### **Digital Audio Pilot Launched**

Five federal courts are currently making digital audio recordings of courtroom proceedings publicly available on-line through PACER as participants in a one year long pilot. The U.S. District Courts in Nebraska and the Eastern District of Pennsylvania, along with the U.S. Bankruptcy Courts for the District of Maine, Eastern District of North Carolina, and the Northern District of Alabama have integrated their recording and Case Management/Electronic Case Files (CM/ECF) systems to make audio files as designated by the court available on the Internet. PACER customers can listen to digital recordings of hearings by selecting a docket entry from the Docket Report that contains an audio icon. The duration of the pilot project will be 12 months during which the fee for accessing the recordings is \$.08 in addition to \$.08 per page of the Docket Report (up to 30 pages). The Press Release regarding the pilot project may be viewed at http://www. uscourts.gov/Press\_Releases/digialaudio080607.html

#### New Functionality in Bankruptcy CM/ECF

The latest version of CM/ECF for Bankruptcy (3.2) was released in April and includes the enhancements listed below and more. For a complete listing of changes, see "CM/ECF Release Notes" under "Featured Links" at http://pacer.psc. uscourts.gov.

#### Transcripts

This release implements a Judicial Conference policy to include official transcripts of court proceedings in PACER. Transcripts, once ordered by a party or the court, will be available in PACER 90 days <u>after</u> the transcript has been produced and delivered to the court by the court reporter. During the 90-day period, the transcript may be viewed (but not printed) at a public terminal at the court or it may be purchased from the court reporter (contact information may be included in the docket entry as shown below). There is no link to the transcript in PACER until the 90-day period has expired. Once available in PACER, there is a charge of \$.08 per page; the 30-page cap for documents does not apply to transcripts accessed in PACER.

|            |    | Transcript regarding hearing held 11/15/07 RE: Motion. THIS TRANSCRIPT WILL BE MADE ELECTRONICALLY<br>AVAILABLE TO THE GENERAL PUBLIC 90 DAYS AFTER THE DATE OF FILING (01/14/2008), TRANSCRIPT                                              |
|------------|----|----------------------------------------------------------------------------------------------------|
|            |    | RELEASE DATE IS 04/14/2008. Until that time the transcript may be viewed at the Bankruptcy Court or a copy may be                                                                                                    |
|            |    | obtained from the official court transcriber. Court Reporter/Transcriber Baxter, T, Telephone number 555-123-4567. Tape Number: 456. (RE: related document(s) 15 Hearing Held Filed by Sampson, Lynn). Notice of Intent to Request Redaction |
| 01/14/2008 | 18 | Deadline Due By 01/22/2008. Redaction Request Due By 02/04/2008. Redacted Transcript Submission Due By 02/14/2008.<br>Transcript Access will be restricted through 04/14/2008. (Transcriber, L) (Entered: 01/14/2008)                        |

#### **Centralized Billing**

This feature will provide real-time billing transaction details for all courts. When clicking on "Review Billing History" under the Utilities option in CM/ECF, the customer is redirected to the PACER Service Center in a separate window. All courts that have loaded the new software will be reflected in your PACER transactions details. The next major release of District Court CM/ECF will offer Centralized Billing.

#### **Billing Information**

- The PACER Service Center accepts Discover, VISA, MasterCard, and American Express. Login to the Account Information section at *http://pacer.psc.uscourts.gov* to pay by credit card.
- Payment for balances less than \$10 will automatically be deferred until the balance is \$10 or more. No phone call is necessary.
- The PACER Service Center's Federal Tax ID Number is 74-2747938.
- Effective April 1, 2004 a fee of \$45 will be assessed if a check is returned for insufficient funds.
- Receipts for the most recent payment made to a PACER account can now be accessed online. Login to the Account Information section at *http://pacer.psc.uscourts.gov* then select "Check Account Balance."

## **Password Changes**

To prevent the unauthorized use of PACER accounts, the PACER Service Center recommends changing passwords every 90 days. It is possible to change passwords at *http://pacer.psc. uscourts.gov.* Click on "Account Information," then "Change Password."